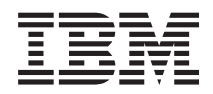

IBM Systems - iSeries Migración - Migraciones de datos

*Versión 5 Release 4*

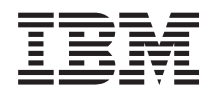

IBM Systems - iSeries Migración - Migraciones de datos

*Versión 5 Release 4*

## **Nota**

Antes de utilizar esta información y el producto al que da soporte, lea la información de la sección ["Avisos",](#page-26-0) en la página 21.

#### **Quinta edición (Febrero de 2006)**

Esta edición se aplica a la versión 5, release 4, modificación 0 de i5/OS (número de producto 5722-SS1) y a todos los releases y modificaciones subsiguientes hasta que se indique lo contrario en nuevas ediciones. Esta versión no se ejecuta en todos los modelos de sistema con conjunto reducido de instrucciones (RISC) ni tampoco se ejecutan en los modelos CISC.

**© Copyright International Business Machines Corporation 1998, 2006. Reservados todos los derechos.**

# **Contenido**

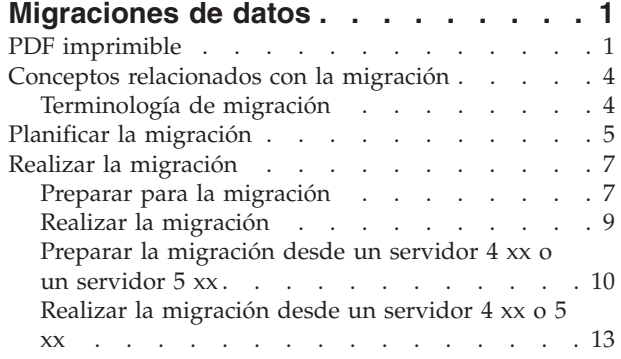

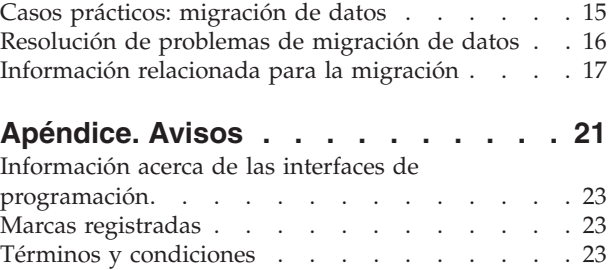

# <span id="page-6-0"></span>**Migraciones de datos**

La migración de datos es un proceso que consiste en trasladar datos desde un servidor iSeries que esté ejecutando i5/OS V5R1, V5R2, V5R3 o V5R4 a otro servidor iSeries que esté ejecutando V5R4.

Esta información no describe cómo migrar datos de un release de OS/400 que sea anterior a V5R1.

Para obtener información acerca de la migración de datos a una plataforma  $\mathcal O$  server o IBM Systems, consulte el tema Migración de datos en IBM Systems Hardware Information Center.

Se proporcionará un anexo de la licencia que permita a los clientes instalar y utilizar la copia de i5/OS (que se recibe con el servidor que se acaba de pedir) en sus servidores origen durante un plazo de 70 días. Este anexo autoriza a los clientes a utilizar en el sistema origen la nueva versión y el nuevo release con el único propósito de migrar los datos. La versión y el release anteriores se deberán reinstalar una vez que haya finalizado la migración. La licencia V5R1 de OS/400 y los programas bajo licencia sólo permitirá que se ejecuten el producto en un sistema al mismo tiempo. La característica cuyo número de código es 0205 requiere una carga previa mínima de elementos en el servidor e incluye un anexo de la licencia.

Esta información presupone que se están trasladando datos de un servidor a otro servidor. Si está instalando una nueva versión de i5/OS en el mismo servidor, no es necesario realizar una migración de datos explícita. Puede utilizar el tema Instalar, actualizar o suprimir i5/OS y el software relacionado. Si está actualizando a un nuevo servidor iSeries sin cambiar el número de serie, utilice el tema Actualizaciones. Si está migrando datos de una partición de servidor iSeries a otra partición del mismo servidor, siga las instrucciones del Capítulo 3. ″Restauración de una partición lógica a otra partición lógica - Lista de comprobación 22″ de la Guía para la copia de seguridad y la recuperación.

IBM ofrece un servicio técnico de pago para la migración de datos. Para obtener más información, seleccione **Migration** en el sitio web de Integrated Applications Services.

Consulte el tema Novedades de V5R4 para ver las modificaciones realizadas en la información sobre la migración de datos y el tema PDF imprimible si desea imprimir el PDF de todo este tema, así como otra

información que pueda serle útil para migrar los datos. **Conceptos relacionados** Migración de datos Instalar, actualizar o suprimir i5/OS y software relacionado Actualizaciones **Referencia relacionada** "PDF imprimible" Utilice esta vista para ver e imprimir un PDF de esta documentación. **Información relacionada** Copia de seguridad y recuperación Servicios de [aplicaciones](http://www-1.ibm.com/services/its/us/inteapps.htm) integrados

## **PDF imprimible**

Utilice esta vista para ver e imprimir un PDF de esta documentación.

## **Recursos adicionales importantes**

Para ver o bajar la versión en formato PDF de este documento, seleccione **[Migración](rzamc.pdf)** (aproximadamente 124 KB o 20 páginas).

El tema Migración hace referencia a información que se encuentra en otros temas del Information Center. Utilice la versión en línea del tema Migración para enlazar directamente con esos temas. Si utiliza la versión impresa o la versión en formato PDF del tema Migración, deberá también imprimir los siguientes recursos a fin de utilizarlos conjuntamente con el formato PDF del tema Migración.

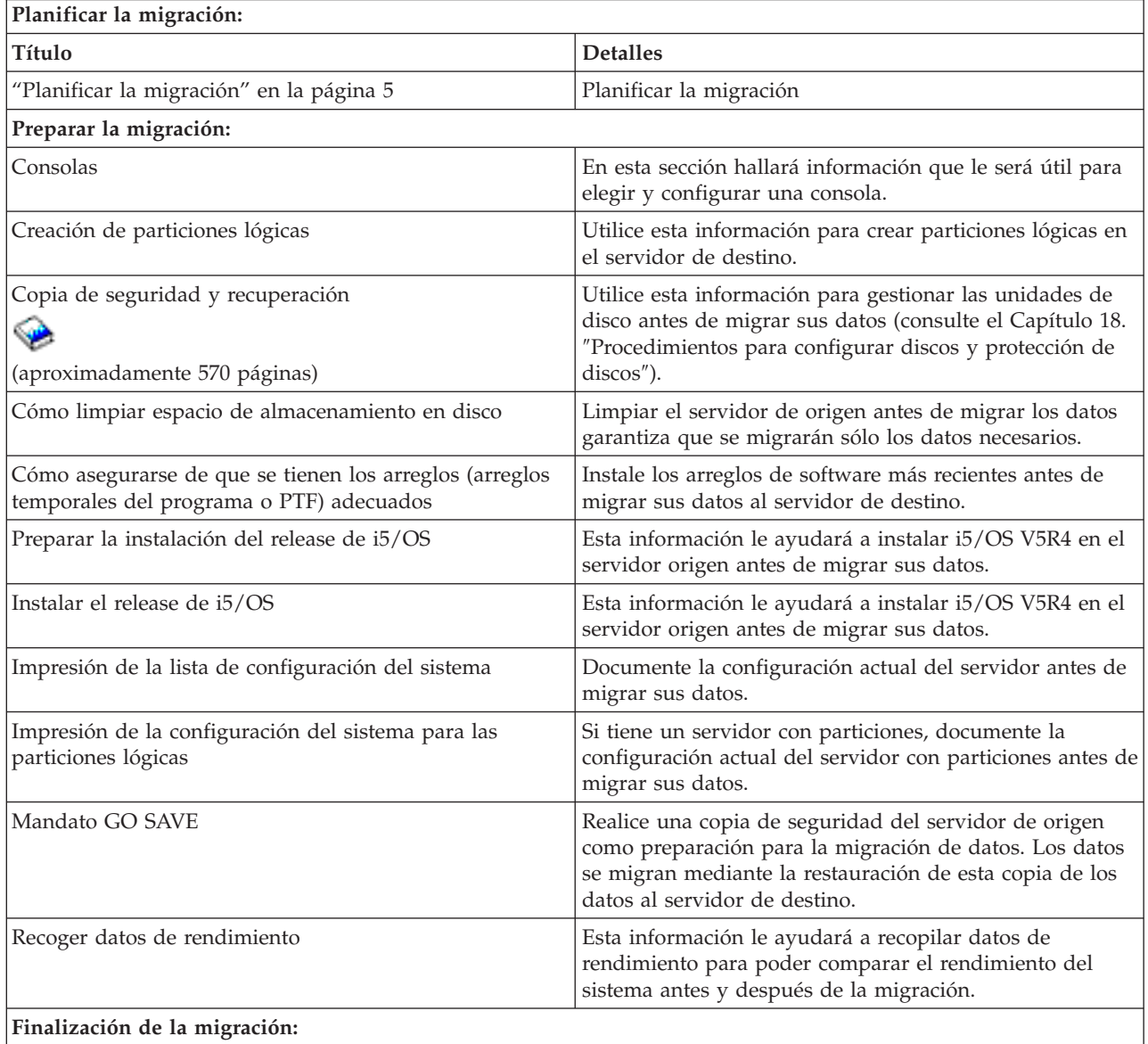

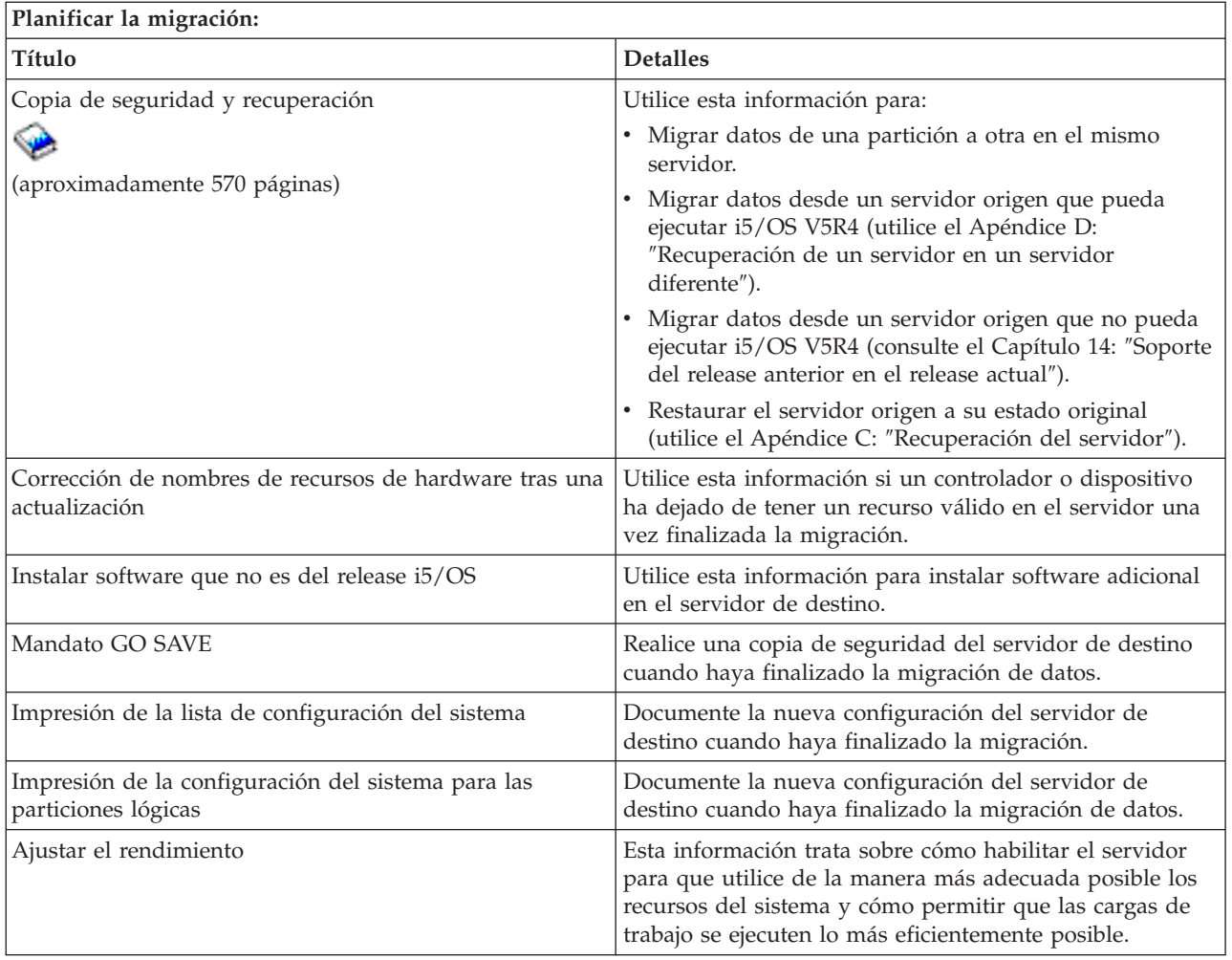

## **Información adicional**

También puede ver o imprimir cualquiera de los siguientes PDF, que están muy relacionados con este tema:

## **Actualizaciones (aproximadamente 285 KB o 43 páginas)**

Utilice esta información si desea actualizar su servidor con hardware nuevo y mantener el número de serie.

## **Instalar, actualizar o suprimir i5/OS y software relacionado (aproximadamente 220 páginas)**

Puede utilizar esta información si está actualizando su servidor con un nuevo release de i5/OS.

## **Particiones lógicas**

Si realiza la actualización desde un servidor con particiones o en un servidor con particiones, puede utilizar este tema para elegir entre varios PDF que contengan información acerca de particiones lógicas.

## **Copia de seguridad y recuperación (aproximadamente 570 páginas)**

Utilice esta información para realizar una copia de seguridad del servidor antes de llevar a cabo tareas de actualización. Esto le permitirá recuperar una configuración que funciona, en caso de que tuviera problemas durante el proceso de actualización.

Para obtener información adicional relacionada con la migración, consulte [Información](#page-22-0) relacionada.

## <span id="page-9-0"></span>**Guardar archivos con formato PDF**

Para guardar un PDF en su estación de trabajo para poder verlo o imprimirlo, siga estos pasos:

- 1. En el navegador, pulse con el botón derecho del ratón en el PDF (pulse con el botón derecho del ratón en el enlace de más arriba).
- 2. Pulse **Guardar destino como...**
- 3. Navegue hasta el directorio en el que desea guardar el archivo PDF.
- 4. Pulse **Guardar**.

## **Cómo bajar Adobe Acrobat Reader**

Si necesita Adobe Acrobat Reader para ver o imprimir los documentos en formato PDF, puede bajar una

copia desde el sitio web de [Adobe](http://www.adobe.com/products/acrobat/readstep2.html) (www.adobe.com/products/acrobat/readstep.html)  $\blacktriangleright$ .

## **Conceptos relacionados**

["Migraciones](#page-6-0) de datos", en la página 1

La migración de datos es un proceso que consiste en trasladar datos desde un servidor iSeries que esté ejecutando i5/OS V5R1, V5R2, V5R3 o V5R4 a otro servidor iSeries que esté ejecutando V5R4.

## **Conceptos relacionados con la migración**

Revise el proceso de migración y aprenda la terminología que se utiliza en este tema de migración.

La migración de datos es un proceso que consiste en trasladar datos desde un servidor iSeries a un nuevo servidor iSeries en el que el servidor origen y el servidor destino tienen distintos números de serie. Para familiarizarse con la terminología utilizada en este tema, consulte la sección Terminología de migración.

## **Proceso de migración de datos**

En el proceso de migración de datos se incluye la planificación, clasificación, preparación y realización de la migración de datos. Se requiere mucha planificación, que puede durar hasta 6 semanas, en función de la complejidad del entorno. La instalación del release de i5/OS en el servidor origen requiere una hora como mínimo. La migración de datos desde el servidor de origen al servidor de destino normalmente puede llevarse a cabo en tres días.

## **Conceptos relacionados**

"Terminología de migración"

La migración es un proceso que consiste en trasladar datos o software de un servidor iSeries a otro servidor iSeries.

## **Terminología de migración**

La migración es un proceso que consiste en trasladar datos o software de un servidor iSeries a otro servidor iSeries.

Revise esta información para familiarizarse con la terminología utilizada para describir migraciones. Si está trasladando datos de un servidor iSeries, un dispositivo de hardware o una versión de software a otro servidor iSeries, dispositivo de hardware o versión de software, y mantiene el mismo número de serie de servidor, consulte Terminología de actualización.

## **migración**

Cualquier traslado de software o datos. Cuando se utiliza en este tema, la migración hace referencia a cualquiera de los tres casos siguientes:

- v Traslado de software o datos en que los datos se utilizan en un servidor diferente (con un número de serie de servidor diferente)
- v Traslado de software o datos que pasa por alto uno o más releases del software

<span id="page-10-0"></span>v Situación en que un dispositivo de software se convierte en otro dispositivo de software

En la actualización, a diferencia de la migración, el servidor de destino mantiene el número de serie del servidor de origen.

#### **migración de datos**

Traslado de datos cuando se actualiza el software o se transfieren los datos a un servidor o modelo de hardware diferente.

### **servidor origen**

Servidor existente que se está migrando a un nuevo nivel de software.

#### **servidor destino**

Configuración de hardware y nivel de software planificados que existirán cuando la migración haya finalizado.

#### **Conceptos relacionados**

"Conceptos [relacionados](#page-9-0) con la migración" en la página 4

Revise el proceso de migración y aprenda la terminología que se utiliza en este tema de migración. Terminología de actualización

## **Planificar la migración**

Averigüe qué es necesario hacer para minimizar el tiempo durante el que el sistema no está disponible y hacer que la migración de datos se realice del modo más fácil posible.

El tiempo que dedica a planificar la migración de sus datos puede ayudarle a minimizar el tiempo durante el que el sistema no estará disponible y hacer más fácil el proceso de migración. Puede ver tareas de planificación o crear una lista de comprobación de planificación personalizada utilizando la información disponible en el tema Planificación de **@ server** Information Center. Para utilizar esta información, deberá conocer información específica del pedido, como por ejemplo el release del modelo, sus características y soluciones adicionales que haya solicitado. Regrese a este tema cuando haya realizado las tareas de planificación recogidas en la lista de comprobación para su entorno. Para poder migrar los datos, deberá primero realizar las tareas que figuran a continuación:

Planificar el hardware, lo cual incluye hacer lo siguiente:

v Solicitar el servidor de destino con el código de característica 0205

Este código de característica garantiza que el servidor de destino está configurado para la migración de datos y le autoriza a ejecutar el nuevo sistema operativo tanto en el servidor de origen como en el de destino durante 70 días como máximo para que pueda completar la migración de datos. Una vez que haya finalizado la migración de datos, deberá reinstalar el sistema operativo anterior en el servidor de origen.

v Identificar los requisitos de almacenamiento en disco

Debe asegurarse de que tiene suficiente capacidad de almacenamiento en disco para el nuevo sistema operativo y para los datos del servidor de origen, así como para los datos y software nuevos que haya planificado para el servidor de destino.

• Identificar cualquier incompatibilidad de cinta

Debe asegurarse de que tiene una unidad de cintas que sea compatible con el servidor de destino. Para determinar si su unidad de cintas es compatible, consulte el sitio Web de Storage Solutions o la publicación iSeries Handbook. Si desea obtener más información acerca de los dispositivos de cinta, consulte el tema Cintas.

v Asegurarse de que tiene un plan físico para el servidor de destino

El servidor de destino se configurará y funcionará junto al servidor de origen durante un período de tiempo. Hay implicaciones de planificación física y de configuración específicas del servidor de destino.

Planificar el software, lo cual incluye hacer lo siguiente:

v Evaluar los requisitos de espacio de almacenamiento en disco

Antes de empezar a instalar o sustituir software, debe asegurarse de que su almacenamiento en disco sea apropiado.

v Identificar vías de actualización posibles para los programas bajo licencia

Al instalar el nuevo release de i5/OS, es posible que algunos programas bajo licencia dejen de funcionar. Deberá identificar los programas bajo licencia que hayan dejado de estar disponibles en este release y sus sustituciones, cuando sea pertinente. Adicionalmente, para evitar la pérdida de datos que dependen de estos programas bajo licencia, migre los datos desde su servidor hasta una ubicación accesible antes de instalar el nuevo release de i5/OS.

Planificar la conexión, lo cual incluye hacer lo siguiente:

• Elegir una consola

Si está utilizando una consola twinaxial en el servidor de origen y una consola de operaciones en el servidor de destino, asegúrese de que tiene un controlador twinaxial para aquellos dispositivos twinaxiales que tenga pensado ejecutar desde el servidor de destino.

Cuando haya realizado estas tareas, deberá tener un plan de migración de datos definitivo que incluya lo siguiente:

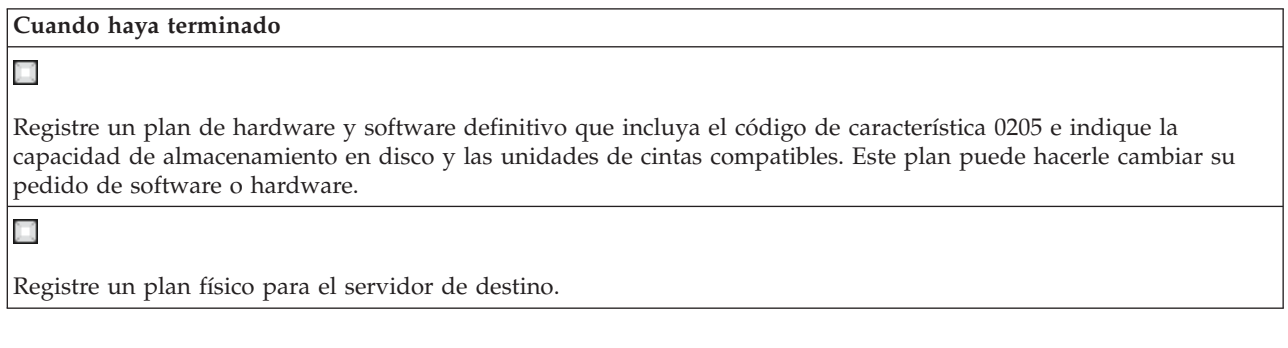

Los servicios de planificación y migración de iSeries ayudan a planificar y migrar los datos a los modelos iSeries más recientes. Para obtener información, seleccione **Migration** en el sitio web de Integrated Applications Services.

El siguiente paso consiste en realizar la migración.

## **Conceptos relacionados**

Cinta

## **Tareas relacionadas**

"Realizar la [migración"](#page-12-0) en la página 7

Aquí hallará instrucciones para la preparación y realización de una migración de datos desde un servidor origen que da soporte al release V5R4 de i5/OS y desde un servidor origen que no da soporte a dicho release de i5/OS.

"Preparar para la [migración"](#page-12-0) en la página 7

Describe cómo preparar la migración de los datos a un nuevo servidor destino.

"Preparar la [migración](#page-15-0) desde un servidor 4 xx o un servidor 5 xx" en la página 10 Si no puede instalar el release V5R4 de i5/OS en el servidor iSeries origen, puede migrar sus datos salvando el servidor origen y realizando después una recuperación completa del servidor en el servidor destino. Este tema describe qué preparación es necesaria para migrar los datos desde un servidor 4*xx* o 5*xx* al nuevo servidor de destino.

## **Información relacionada**

Planificación

Soluciones de [almacenamiento](http://www-1.ibm.com/servers/eserver/iseries/hardware/storage/)

<span id="page-12-0"></span>iSeries [Handbook](http://www.redbooks.ibm.com/pubs/pdfs/redbooks/ga195486.pdf) Integrated [Applications](http://www-1.ibm.com/services/its/us/inteapps.htm) Services

## **Realizar la migración**

Aquí hallará instrucciones para la preparación y realización de una migración de datos desde un servidor origen que da soporte al release V5R4 de i5/OS y desde un servidor origen que no da soporte a dicho release de i5/OS.

Este tema describe cómo migrar datos de un servidor a otro servidor. Antes de iniciar estas tareas, asegúrese de que ha llevado a cabo la planificación necesaria. Puede migrar sus datos utilizando uno de los métodos siguientes:

Si no puede cargar i5/OS V5R4 en el servidor origen, realice las tareas siguientes:

- 1. Preparar la migración.
- 2. Realizar la migración.

Si no puede cargar i5/OS V5R4 en el servidor origen, realice las tareas siguientes:

- 1. Preparar la migración desde un servidor 4 *xx* o un servidor 5 *xx*.
- 2. Realizar la migración desde un servidor 4 *xx* o un servidor 5 *xx*.

## **Conceptos relacionados**

"Planificar la [migración"](#page-10-0) en la página 5

Averigüe qué es necesario hacer para minimizar el tiempo durante el que el sistema no está disponible y hacer que la migración de datos se realice del modo más fácil posible.

## **Tareas relacionadas**

"Preparar para la migración"

Describe cómo preparar la migración de los datos a un nuevo servidor destino.

"Realizar la [migración"](#page-14-0) en la página 9

Antes de iniciar estas tareas, asegúrese de que ha llevado a cabo las operaciones de preparación necesarias.

"Preparar la [migración](#page-15-0) desde un servidor 4 xx o un servidor 5 xx" en la página 10

Si no puede instalar el release V5R4 de i5/OS en el servidor iSeries origen, puede migrar sus datos salvando el servidor origen y realizando después una recuperación completa del servidor en el servidor destino. Este tema describe qué preparación es necesaria para migrar los datos desde un servidor 4*xx* o 5*xx* al nuevo servidor de destino.

"Realizar la [migración](#page-18-0) desde un servidor 4 xx o 5 xx" en la página 13 Describe cómo realizar la migración de datos de un servidor 4 *xx* o 5 *xx* al nuevo servidor destino.

## **Preparar para la migración**

Describe cómo preparar la migración de los datos a un nuevo servidor destino.

Antes de iniciar este procedimiento, asegúrese de que ha realizado las siguientes tareas, que constituyen requisitos previos:

- v Obtener y revisar la información de planificación de servicio preventivo (PSP). El documento PSP para las migraciones de datos de V5R3 es SF98167. Revise este documento para obtener la información más actual sobre las condiciones que pueden afectar la migración de datos.
- Planificar la migración.

A continuación, realice las siguientes tareas para preparar la migración de datos:

## **Conceptos relacionados**

Información de planificación de servicio preventivo (PSP)

"Planificar la [migración"](#page-10-0) en la página 5

Averigüe qué es necesario hacer para minimizar el tiempo durante el que el sistema no está disponible y hacer que la migración de datos se realice del modo más fácil posible.

Consola

Preparar la instalación del release de OS/400

"Casos prácticos: [migración](#page-20-0) de datos" en la página 15

Este tema le servirá para revisar varios ejemplos de migración de datos y para hallar información sobre cómo realizar estos tipos de migración de datos.

## **Tareas relacionadas**

"Realizar la [migración"](#page-12-0) en la página 7

Aquí hallará instrucciones para la preparación y realización de una migración de datos desde un servidor origen que da soporte al release V5R4 de i5/OS y desde un servidor origen que no da soporte a dicho release de i5/OS.

Creación de particiones lógicas

Realizar la instalación del release de OS/400

Impresión de una nueva lista de configuración del sistema

Impresión de la configuración del sistema para las particiones lógicas

"Realizar la [migración"](#page-14-0) en la página 9

Antes de iniciar estas tareas, asegúrese de que ha llevado a cabo las operaciones de preparación necesarias.

## **Referencia relacionada**

GO SAVE

#### **Información relacionada**

Guía para la copia de seguridad y la recuperación

## **Preparar el servidor destino**

- 1. Asegúrese de que la consola esté configurada y preparada.
	- **Nota:** Si está utilizando una consola twinaxial en el servidor de origen y una consola de operaciones en el servidor de destino, asegúrese de que tiene un controlador twinaxial para aquellos dispositivos twinaxiales que tenga pensado ejecutar desde el servidor de destino.
- 2. Verifique que el servidor destino esté configurado y se esté ejecutando teniendo instalados únicamente el código interno bajo licencia y el sistema operativo (i5/OS), código de característica 0205.
- 3. Si está configurando un servidor con particiones lógicas, deberá crear particiones lógicas en el servidor de destino y después instalar el código interno bajo licencia y i5/OS en cada partición secundaria. Cuente con dos horas adicionales por lo menos para llevar a cabo esta tarea en cada partición.
- 4. Realice la gestión de unidades de disco (por ejemplo, gestione la configuración y la protección de discos). Para hacer esto, puede utilizar la opción Trabajar con unidades de disco de la pantalla Herramientas de servicio dedicado. Para obtener más información, consulte el capítulo que contiene los procedimientos para la configuración de discos y la protección de discos de la Guía para la copia de seguridad y la recuperación.

## **Preparar el servidor origen**

1. Prepare la instalación del release de i5/OS.

Asegúrese de realizar las siguientes tareas:

- v Utilizar el mandato WRKLIND (Trabajar con descripciones de línea) para ver y suprimir las líneas y descripciones de línea que no se utilicen.
- v Utilice el mandato WRKDEVD (Trabajar con descripciones de dispositivo) para suprimir las descripciones de dispositivo que no se utilicen.
- <span id="page-14-0"></span>**Nota:** Puede utilizar los mandatos Trabajar con descripciones de línea y Trabajar con descripciones de dispositivo para ver y verificar que se están usando todas las descripciones que aparecen listadas. Si está seguro de que hay una que no se está usando, suprímala. Si no está seguro, es recomendable que la deje.
- v Salvar el servidor en su totalidad para poder restaurarlo a su estado original después de realizar la migración de datos.

**Nota:** Es aconsejable tener dos copias de los soportes de copia de seguridad.

La característica cuyo número de código es 0205 le autoriza a ejecutar el nuevo sistema operativo tanto en el servidor de origen como en el de destino durante 70 días como máximo para que pueda completar la migración de datos. Cuando haya finalizado la migración de datos, deberá reinstalar el sistema operativo anterior en el servidor de origen para restaurar el servidor a su estado original. Para restaurar el servidor a su estado original, siga los pasos que figuran en la sección Recuperación del servidor del Apéndice C de la Guía para la copia de seguridad y la recuperación. Utilice la Guía para la copia de seguridad y la recuperación para el release que desee restaurar.

- 2. Finalice la instalación del release de i5/OS.
- 3. Imprima la información de la configuración del servidor de la siguiente manera:
	- a. En la línea de mandatos de i5/OS, escriba PRTSYSINF y, a continuación, imprima el archivo en spool resultante. De este modo se imprimen informes de los recursos de hardware, recursos de software, valores del sistema, arreglos instalados (arreglos temporales del programa o PTF) y otra información relacionada con la configuración.
	- b. Imprima una lista de la configuración nueva del sistema y guárdela por si la necesita en el futuro.
	- c. En la línea de mandatos de i5/OS, escriba WRKDEVD. Utilice la opción 6 (Imprimir) para imprimir las descripciones de dispositivo.
	- d. En la línea de mandatos de i5/OS, escriba WRKCTLD. Utilice la opción 6 (Imprimir) para imprimir las descripciones de controlador.
	- e. Si tiene un servidor con particiones, imprima la configuración del sistema para las particiones lógicas.

## **Estabilizar el servidor origen**

- 1. Ejecute el servidor de origen en el nuevo nivel de release durante 2 semanas.
- 2. Salve el servidor en su totalidad utilizando la opción 21 del mandato GO SAVE. Asegúrese de especificar las siguientes opciones:
	- a. Desactivar el servidor de red...\*ALL
	- b. Desmontar sistemas de archivos..........Y

**Nota:** Es aconsejable tener dos copias de los soportes de copia de seguridad.

El siguiente paso es finalizar la migración.

## **Realizar la migración**

Antes de iniciar estas tareas, asegúrese de que ha llevado a cabo las operaciones de preparación necesarias.

A continuación, para migrar los datos hasta el servidor de destino o partición, realice estas tareas:

- 1. Realice los pasos que figuran en el Apéndice D: ″Recuperación de un servidor en un servidor diferente″, de la Guía para la copia de seguridad y la recuperación. Si un controlador o dispositivo ha dejado de tener un recurso válido en el sistema, siga los pasos necesarios para arreglar nombres de recursos de hardware tras una actualización a fin de realizar las correcciones necesarias.
- 2. Instale los programas bajo licencia (LP) que sean nuevos.
- 3. Imprima la información de la configuración del servidor de la siguiente manera:
- <span id="page-15-0"></span>a. En la línea de mandatos de i5/OS, escriba PRTSYSINF y, a continuación, imprima el archivo en spool resultante. De este modo se imprimen informes de los recursos de hardware, recursos de software, valores del sistema, arreglos instalados (arreglos temporales del programa o PTF) y otra información relacionada con la configuración.
- b. Imprima una lista de la configuración nueva del sistema y guárdela por si la necesita en el futuro.
- c. En la línea de mandatos de i5/OS, escriba WRKDEVD. Utilice la opción 6 para imprimir las descripciones de dispositivo.
- d. En la línea de mandatos de i5/OS, escriba WRKCTLD. Utilice la opción 6 para imprimir las descripciones de controlador.
- e. Si tiene un servidor con particiones, imprima la configuración del sistema para las particiones lógicas.
- 4. Salve el servidor en su totalidad utilizando la opción 21 del mandato GO SAVE. Asegúrese de que especifica las siguientes opciones:
	- a. Desactivar el servidor de red...\*ALL
	- b. Desmontar sistemas de archivos..........Y

**Nota:** Es aconsejable tener dos copias de los soportes de copia de seguridad.

- 5. Reanude el funcionamiento normal y verifique que todas las aplicaciones se ejecuten correctamente.
- 6. Ajuste el rendimiento del servidor.

Esta acción garantiza que los servidores utilicen de la manera más adecuada los recursos del sistema y permite que las cargas de trabajo se ejecuten lo más eficientemente posible.

## **Conceptos relacionados**

"Casos prácticos: [migración](#page-20-0) de datos" en la página 15 Este tema le servirá para revisar varios ejemplos de migración de datos y para hallar información sobre cómo realizar estos tipos de migración de datos.

## **Tareas relacionadas**

"Realizar la [migración"](#page-12-0) en la página 7

Aquí hallará instrucciones para la preparación y realización de una migración de datos desde un servidor origen que da soporte al release V5R4 de i5/OS y desde un servidor origen que no da soporte a dicho release de i5/OS.

"Preparar para la [migración"](#page-12-0) en la página 7

Describe cómo preparar la migración de los datos a un nuevo servidor destino.

Corrección de nombres de recursos de hardware tras una actualización

Instalar los programas bajo licencia (LP) nuevos

Impresión de una nueva lista de configuración del sistema

Impresión de la configuración del sistema para las particiones lógicas

Ajuste del rendimiento del servidor

**Referencia relacionada**

GO SAVE

## **Información relacionada**

Guía para la copia de seguridad y la recuperación

## **Preparar la migración desde un servidor 4 xx o un servidor 5 xx**

Si no puede instalar el release V5R4 de i5/OS en el servidor iSeries origen, puede migrar sus datos salvando el servidor origen y realizando después una recuperación completa del servidor en el servidor destino. Este tema describe qué preparación es necesaria para migrar los datos desde un servidor 4*xx* o 5*xx* al nuevo servidor de destino.

Antes de iniciar este procedimiento, asegúrese de que ha realizado las siguientes tareas, que constituyen requisitos previos:

- v Obtener y revisar la información de planificación de servicio preventivo (PSP). El documento PSP para las migraciones de datos de V5R3 es SF98167. Revise este documento para obtener la información más actual sobre las condiciones que pueden afectar la migración de datos.
- Planificar la migración.
- v Revisar la información preliminar acerca del soporte de release anterior a release actual en la Guía para la copia de seguridad y la recuperación.

A continuación, para preparar la migración de datos desde un servidor 4*xx* o 5*xx*, realice las siguientes tareas:

## **Conceptos relacionados**

Información de planificación de servicio preventivo (PSP)

"Planificar la [migración"](#page-10-0) en la página 5

Averigüe qué es necesario hacer para minimizar el tiempo durante el que el sistema no está disponible y hacer que la migración de datos se realice del modo más fácil posible.

Consola

"Casos prácticos: [migración](#page-20-0) de datos" en la página 15

Este tema le servirá para revisar varios ejemplos de migración de datos y para hallar información sobre cómo realizar estos tipos de migración de datos.

## **Tareas relacionadas**

"Realizar la [migración"](#page-12-0) en la página 7

Aquí hallará instrucciones para la preparación y realización de una migración de datos desde un servidor origen que da soporte al release V5R4 de i5/OS y desde un servidor origen que no da soporte a dicho release de i5/OS.

Creación de particiones lógicas

Cómo limpiar espacio de almacenamiento en disco

Cómo asegurarse de que se tienen los arreglos (arreglos temporales del programa o PTF) necesarios

Recoger datos de rendimiento

Impresión de una nueva lista de configuración del sistema

Impresión de la configuración del sistema para las particiones lógicas

Salvar archivos en spool

"Realizar la [migración](#page-18-0) desde un servidor 4 xx o 5 xx" en la página 13

Describe cómo realizar la migración de datos de un servidor 4 *xx* o 5 *xx* al nuevo servidor destino.

## **Referencia relacionada**

GO SAVE

## **Información relacionada**

Guía para la copia de seguridad y la recuperación

## **Preparar el servidor destino**

- 1. Verifique que el servidor destino esté configurado y se esté ejecutando teniendo instalados únicamente el código interno bajo licencia y el sistema operativo (i5/OS), código de característica 0205.
- 2. Si está configurando un servidor con particiones lógicas, deberá crear particiones lógicas en el servidor de destino y después instalar el código interno bajo licencia y i5/OS en cada partición secundaria. Cuente con dos horas adicionales por lo menos para llevar a cabo esta tarea en cada partición.
- 3. Asegúrese de que la consola esté configurada y preparada.
- **Nota:** Si está utilizando una consola twinaxial en el servidor de origen y una consola de operaciones en el servidor de destino, asegúrese de que tiene un controlador twinaxial para aquellos dispositivos twinaxiales que tenga pensado ejecutar desde el servidor de destino.
- 4. Realice la gestión de unidades de disco (por ejemplo, gestione la configuración y la protección de discos). Para hacer esto, puede utilizar la opción Trabajar con unidades de disco de la pantalla Herramientas de servicio dedicado. Para obtener información, consulte el capítulo que contiene los procedimientos para la configuración de discos y la protección de discos de la Guía para la copia de seguridad y la recuperación.
- 5. Asegúrese de que tiene una copia del soporte de distribución para el servidor de destino.

## **Preparar el servidor origen**

- 1. Limpie el servidor de origen de la siguiente manera:
	- a. Utilizar el mandato WRKLIND (Trabajar con descripciones de línea) para ver y suprimir las líneas y descripciones de línea que no se utilicen.
	- b. Utilice el mandato WRKDEVD (Trabajar con descripciones de dispositivo) para suprimir las descripciones de dispositivo que no se utilicen.
		- **Nota:** Puede utilizar los mandatos Trabajar con descripciones de línea y Trabajar con descripciones de dispositivo para ver y verificar que se están usando todas las descripciones que aparecen listadas. Si está seguro de que hay una que no se está usando, suprímala. Si no está seguro, es recomendable que la deje.
	- c. Limpie el espacio de almacenamiento en disco.
- 2. Asegúrese de que tiene los arreglos necesarios (arreglos temporales de programa o PTF).
- 3. Recoja datos de rendimiento.

A partir de estos datos podrá comparar el rendimiento antes y después de la migración de datos.

4. En la línea de mandatos de i5/OS, escriba RTVSYSINF.

Cuando ejecute este mandato, deberá especificar la biblioteca que se debe utilizar. Normalmente se deberá especificar la biblioteca QUPGRADE. Si no existe esta biblioteca, créela con el mandato CRTLIB (Crear biblioteca).

- 5. Imprima la información de la configuración del servidor de la siguiente manera:
	- a. En la línea de mandatos de i5/OS, escriba PRTSYSINF y, a continuación, imprima el archivo en spool resultante. De este modo se imprimen informes de los recursos de hardware, recursos de software, valores del sistema, arreglos instalados (arreglos temporales del programa o PTF) y otra información relacionada con la configuración.
	- b. Imprima una lista de la configuración nueva del sistema y guárdela por si la necesita en el futuro.
	- c. En la línea de mandatos de i5/OS, escriba WRKDEVD. Utilice la opción 6 (Imprimir) para imprimir las descripciones de dispositivo.
	- d. En la línea de mandatos de i5/OS, escriba WRKCTLD. Utilice la opción 6 (Imprimir) para imprimir las descripciones de controlador.
	- e. Si tiene un servidor con particiones, imprima la configuración del sistema para las particiones lógicas.
	- f. Guarde los archivos en spool, si es necesario.

Hallará más información en el tema Salvar archivos en spool de Information Center.

- g. Las entradas del planificador de trabajos no se restaurarán en el servidor de destino. Utilice la opción de imprimir en el mandato WRKJOBSCDE (Trabajar con entradas del planificador de trabajos) para registrar sus entradas actuales del planificador de trabajos y poder volver a crearlas manualmente en el servidor de destino.
- 6. Salve el servidor en su totalidad utilizando la opción 21 del mandato GO SAVE. Asegúrese de que especifica las siguientes opciones:
	- a. Desactivar el servidor de red...\*ALL

<span id="page-18-0"></span>b. Desmontar sistemas de archivos..........Y

**Nota:** Es aconsejable tener dos copias de los soportes de copia de seguridad.

El próximo paso consiste en realizar la migración desde un servidor 4 *xx* o un servidor 5 *xx*.

## **Realizar la migración desde un servidor 4 xx o 5 xx**

Describe cómo realizar la migración de datos de un servidor 4 *xx* o 5 *xx* al nuevo servidor destino.

Antes de iniciar estas tareas, asegúrese de que ha llevado a cabo las operaciones de preparación necesarias.

Si el servidor destino está configurado y se está ejecutando teniendo instalados únicamente el código interno bajo licencia y el sistema operativo (i5/OS), código de característica 0205, podrá empezar por el 1 de este procedimiento. Si no ha obtenido un nuevo servidor con el código de característica 0205, siga los pasos del 1 al 31 del tema Restauración de datos de usuario del release anterior en un sistema nuevo: instrucciones paso a paso, en el Capítulo 14 de la Guía para la copia de seguridad y la recuperación, para instalar el código interno bajo licencia y i5/OS en el servidor destino. Cuando haya realizado estos pasos, continúe en el 8 de este tema.

- 1. Inicie una sesión en el servidor de destino como usuario QSECOFR. En este momento no tiene que especificar ninguna contraseña.
- 2. En la pantalla Opciones IPL, especifique la fecha y hora correctas. Verifique que los valores que figuran a continuación estén establecidos de la manera siguiente:

```
Iniciar sistema en estado restringido = Y
Definir o cambiar sistema en IPL = Y
Establecer opciones principales del sistema = Y
```
- 3. En la pantalla Establecer opciones principales del sistema, seleccione **N** para no permitir la configuración automática.
- 4. En la pantalla Definir o cambiar el sistema en IPL, haga lo siguiente:
	- a. Seleccione la opción 3 (Mandatos de valores del sistema).
	- b. En la pantalla Mandatos de valores del sistema, seleccione la opción 3 (Trabajar con valores del sistema).
	- c. En la pantalla Trabajar con valores del sistema, escriba 2 al lado de los siguientes valores del sistema:
		- Cambiar QALWOBJRST por \*ALL
		- Cambiar QIPLTYPE por 2
		- Cambiar QJOBMSGQFL por \*PRTWRAP
		- v Cambiar QJOBMSGQMX por un mínimo de 30
		- Cambiar QPFRADJ por 2
		- Cambiar QVFYOBJRST por 1
	- d. Una vez que el sistema haya cambiado los valores de sistema, pulse F3 dos veces para volver a la pantalla Definir o cambiar el sistema en IPL.
- 5. En la pantalla Definir o cambiar el sistema en IPL, pulse F3 para salir y continuar la IPL.
- 6. En la pantalla Cambiar contraseña, escriba QSECOFR como contraseña actual. Especifique una nueva contraseña. Vuelva a especificar la contraseña para verificarla y pulse Intro.
- 7. Siga los pasos del 25 al 31 del tema Restauración de datos de usuario del release anterior en un sistema nuevo: instrucciones paso a paso, en el Capítulo 14 de la Guía para la copia de seguridad y la recuperación.
- 8. Si un controlador o dispositivo ha dejado de tener un recurso válido en el sistema, siga los pasos necesarios para arreglar nombres de recursos de hardware tras una actualización a fin de realizar las correcciones necesarias.
- 9. Instale los programas bajo licencia (LP) que sean nuevos.
- 10. Siga los pasos que se indican en la publicación Instalar, actualizar o suprimir i5/OS y software relacionado.
- 11. Utilice el mandato ADDJOBSCDE (Añadir entrada de planificación de trabajos) y la información que ha imprimido desde su servidor de origen para añadir entradas del planificador de trabajos.
- 12. Si ha instalado Windows Server para iSeries en el servidor y ha salvado el servidor con Integrated xSeries Server en un valor Desactivado, siga estos pasos:
	- a. Añada los enlaces para las descripciones de servidor. Especifique lo siguiente para cada descripción de servidor:

ADDNWSSTGL NWSSTG (nombre\_almacenamiento) NWSD(descripción\_servidor)

- b. Active su Integrated xSeries Server especificando WRKCFGSTS \*NWS y seleccionado la opción 1 para activar cada servidor.
- 13. Imprima la información de la configuración del servidor de la siguiente manera:
	- a. En la línea de mandatos de i5/OS, escriba PRTSYSINF y, a continuación, imprima el archivo en spool resultante. De este modo se imprimen informes de los recursos de hardware, recursos de software, valores del sistema, arreglos instalados (arreglos temporales del programa o PTF) y otra información relacionada con la configuración.
	- b. Imprima una lista de la configuración nueva del sistema y guárdela por si la necesita en el futuro.
	- c. En la línea de mandatos de i5/OS, escriba WRKDEVD. Utilice la opción 6 para imprimir las descripciones de dispositivo.
	- d. En la línea de mandatos de i5/OS, escriba WRKCTLD. Utilice la opción 6 para imprimir las descripciones de controlador.
	- e. Si tiene un servidor con particiones, imprima la configuración del sistema para las particiones lógicas.
- 14. Salve el servidor en su totalidad utilizando la opción 21 del mandato GO SAVE. Asegúrese de que especifica las siguientes opciones:
	- a. Desactivar el servidor de red...\*ALL
	- b. Desmontar sistemas de archivos..........Y

**Nota:** Es aconsejable tener dos copias de los soportes de copia de seguridad.

- 15. Reanude el funcionamiento normal y verifique que todas las aplicaciones se ejecuten correctamente.
- 16. Ajuste el rendimiento del servidor.

Esta acción garantiza que los servidores utilicen de la manera más adecuada los recursos del sistema y permite que las cargas de trabajo se ejecuten lo más eficientemente posible.

## **Conceptos relacionados**

"Casos prácticos: [migración](#page-20-0) de datos" en la página 15

Este tema le servirá para revisar varios ejemplos de migración de datos y para hallar información sobre cómo realizar estos tipos de migración de datos.

## **Tareas relacionadas**

"Realizar la [migración"](#page-12-0) en la página 7

Aquí hallará instrucciones para la preparación y realización de una migración de datos desde un servidor origen que da soporte al release V5R4 de i5/OS y desde un servidor origen que no da soporte a dicho release de i5/OS.

"Preparar la [migración](#page-15-0) desde un servidor 4 xx o un servidor 5 xx" en la página 10 Si no puede instalar el release V5R4 de i5/OS en el servidor iSeries origen, puede migrar sus datos salvando el servidor origen y realizando después una recuperación completa del servidor en el servidor destino. Este tema describe qué preparación es necesaria para migrar los datos desde un servidor 4*xx* o 5*xx* al nuevo servidor de destino.

Corrección de nombres de recursos de hardware tras una actualización

<span id="page-20-0"></span>Instalar los programas bajo licencia (LP) nuevos Impresión de una nueva lista de configuración del sistema Impresión de la configuración del sistema para las particiones lógicas Ajuste del rendimiento del servidor **Referencia relacionada** GO SAVE **Información relacionada** Guía para la copia de seguridad y la recuperación Instalar, actualizar o suprimir OS/400 y software relacionado

## **Casos prácticos: migración de datos**

Este tema le servirá para revisar varios ejemplos de migración de datos y para hallar información sobre cómo realizar estos tipos de migración de datos.

Este tema contiene varios casos prácticos de migraciones de datos. Utilice estos casos prácticos para familiarizarse con los detalles relacionados con la migración de datos hacia otro servidor.

#### Caso práctico de migración de datos 1: migración de V5R1 en un servidor 620 a V5R4 en un servidor

**520** En este caso práctico, dispone de un servidor 620, está ejecutando V5R1 y desea migrar sus datos a un servidor 520.

#### **Qué hacer:**

No puede instalar i5/OS V5R4 en el servidor 620. Para migrar los datos, deberá guardarlos en una unidad de cintas que sea compatible con el 520 y después tendrá que restaurarlos en el 520. Para realizar esta migración de datos, primero prepare la migración y, a continuación, realícela.

## Caso práctico de migración de datos 2: migración de V5R1 en un servidor 740 a V5R4 en un servidor **570 particionado**

En este caso práctico, dispone de un servidor 740, está ejecutando V5R1 y desea migrar los datos a un servidor 570 particionado.

#### **Qué hacer:**

Puede instalar i5/OS V5R4 en el servidor 740. Para migrar los datos, primero tiene que instalar V5R4 en el servidor 740, después debe salvar los datos en una unidad de cintas que sea compatible con el 570 particionado y, por último, restaurarlos en el 570. Para realizar esta migración de datos, primero prepare la migración y, a continuación, realícela.

#### **Caso práctico de migración de datos 3: migración de V5R1 en un servidor 830 con particiones a V5R4 en un servidor 825**

En este caso práctico, dispone de un servidor 830 con varias particiones V5R1 y desea migrar sus datos a un servidor 825.

#### **Qué hacer:**

Puede instalar i5/OS V5R4 en el servidor 825. Para migrar los datos, primero tiene que instalar V5R4 en todas las particiones del servidor 830, después debe guardar los datos de cada partición en una unidad de cintas que sea compatible con el 825 y, por último, restaurarlos en el 825. Para realizar esta migración de datos, primero prepare la migración y, a continuación, realícela.

#### **Caso práctico de migración de datos 4: instalación de una nueva versión de i5/OS en el servidor**

En este caso práctico, está ejecutando V4R5, V5R1, V5R2 o V5R3 en el servidor y desea actualizar a V5R4.

#### **Qué hacer:**

Si está instalando una nueva versión de i5/OS en el mismo servidor, no es necesario realizar una migración de datos explícita. Puede consultar el tema Instalación del release i5/OS para instalar V5R4 en el servidor.

## <span id="page-21-0"></span>**Caso práctico de migración de datos 5: actualización del servidor a un servidor 890**

En este caso práctico, desea actualizar su servidor al nuevo servidor 890.

#### **Qué hacer:**

Si está actualizando su servidor a un nuevo servidor iSeries sin cambiar el número de serie, no es necesario realizar una migración de datos explícita. Puede consultar el tema Actualizaciones.

#### **Caso práctico de migración de datos 6: migrar datos desde una partición a otra**

En este caso práctico, desea migrar datos de una partición del servidor a otra partición del mismo servidor.

#### **Qué hacer:**

Si está migrando datos de una partición del servidor iSeries a otra partición del mismo servidor, siga las instrucciones del apartado Restauración de una partición lógica a otra partición lógica - Lista de comprobación 22, del Capítulo 3 de la Guía para la copia de seguridad y la recuperación.

#### **Conceptos relacionados**

Actualizaciones

#### **Tareas relacionadas**

"Preparar la [migración](#page-15-0) desde un servidor 4 xx o un servidor 5 xx" en la página 10 Si no puede instalar el release V5R4 de i5/OS en el servidor iSeries origen, puede migrar sus datos salvando el servidor origen y realizando después una recuperación completa del servidor en el servidor destino. Este tema describe qué preparación es necesaria para migrar los datos desde un servidor 4*xx* o 5*xx* al nuevo servidor de destino.

"Realizar la [migración](#page-18-0) desde un servidor 4 xx o 5 xx" en la página 13

Describe cómo realizar la migración de datos de un servidor 4 *xx* o 5 *xx* al nuevo servidor destino.

"Preparar para la [migración"](#page-12-0) en la página 7

Describe cómo preparar la migración de los datos a un nuevo servidor destino.

"Realizar la [migración"](#page-14-0) en la página 9

Antes de iniciar estas tareas, asegúrese de que ha llevado a cabo las operaciones de preparación necesarias.

Instalar el release de OS/400

#### **Información relacionada**

Guía para la copia de seguridad y la recuperación

## **Resolución de problemas de migración de datos**

Este tema proporciona información acerca de algunos de los problemas con los que se puede encontrar al realizar una migración de datos.

Este tema contiene información relacionada con algunos problemas específicos de la migración de datos que pueden producirse. En muchos casos, el tiempo que se dedica a la planificación de la migración de datos y a la realización de la misma según las instrucciones puede evitar que se produzcan estos problemas.

- v Aparece SRC A900 2000 en la ventana del panel de control del servidor. Este SRC aparece si QIPLTYPE se establece en 2 o si no existe una descripción de dispositivo para la ventana de la consola. Este SRC y el mensaje son normales durante el procedimiento de migración de datos. El SRC desaparecerá cuando se realice una IPL normal. Si cuando reciba SRC A900 2000 no hay ninguna estación de trabajo en funcionamiento en el servidor, póngase en contacto con el proveedor de servicios.
- v Aparece el ID de mensaje CPF3717: archivo no seleccionado. La etiqueta o el nombre de archivo no coinciden para el archivo *nombre\_archivo*. En la mayoría de los casos, este tipo de mensaje aparece al insertar en una unidad de cintas una cinta incorrecta o cuando el mandato RESTORE contiene parámetros incorrectos.
- <span id="page-22-0"></span>v Las entradas del planificador de trabajos no se restauran en el servidor de destino al migrar desde un servidor 4*xx* o 5*xx*. Deberá volver a crear manualmente las entradas del planificador de trabajos en el servidor de destino. Si no imprimió estas entradas antes de migrar los datos, podrá obtenerlas del servidor de origen.
- v El servidor de destino no puede leer las cintas que ha utilizado para guardar los datos del servidor de origen. Guarde los datos de un servidor de origen utilizando una unidad de cintas que sea compatible con el servidor de destino.
- v No puede configurar los dispositivos twinaxiales. Si está utilizando una consola twinaxial en el servidor de origen y una consola de operaciones en el servidor de destino, deberá tener un controlador twinaxial para aquellos dispositivos twinaxiales que tenga pensado ejecutar desde el servidor de destino.

Para obtener más información, consulte el documento sobre planificación de servicio preventivo (PSP). El documento PSP para las migraciones de datos de V5R3 es SF98167. Este documento PSP describe problemas de Alto impacto y generalizados (HIPER).

## **Conceptos relacionados**

Planificación de servicio preventivo (PSP)

## **Información relacionada para la migración**

Siga los enlaces de este tema para encontrar información técnica relacionada en IBM Redbooks, en otros temas de Information Center y en sitios Web de IBM.

## **Manuales**

A continuación figuran los manuales de iSeries y los IBM Redbooks (en formato PDF), sitios web y temas del Information Center que están relacionados con el tema de migración.

Puede ver o imprimir cualquiera de los PDF.

## **Actualizaciones y migración**

v **Actualizaciones**

Utilice esta información si está actualizando su servidor con hardware nuevo y desea retener el número de serie.

v **Información de planificación de servicio preventivo (PSP)**

El documento PSP para las actualizaciones y migraciones de datos de V5R3 es SF98167. La información contenida en este PSP describe las correcciones que se aplican a las migraciones. Revise esta información antes de migrar sus datos entre servidores.

v **iSeries Server [Migration](http://www.redbooks.ibm.com/redbooks/pdfs/sg246055.pdf)**

Este manual analiza diversos temas relacionados con la migración en la tecnología PCI. También examina otras funciones importantes, como por ejemplo, el enlace de alta velocidad (HSL) y la posibilidad de mantenimiento concurrente. Este manual incluye casos prácticos de actualizaciones que le servirán de ayuda en la planificación. En él se explican funciones de actualización tales como funciones de cargar migración fuente y funciones de migración a LPAR. Además, se describen las opciones de unidad de expansión que mantienen las inversiones en hardware o que migran hacia nueva tecnología.

## **v** iSeries [Migration](http://www.ibm.com/eserver/iseries/migration)

Este sito web incluye información acerca de las vías de migración y actualización actuales, un enlace con el redbook de migración e información sobre la conversión de E/S de SPC a E/S de PCI.

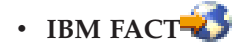

Este sitio web contiene las herramientas FACT (Find and Compare Tools) que se ocupan de los modelos iSeries y las vías de actualización.

### **Planificación**

v **iSeries [Planning](http://www-03.ibm.com/servers/eserver/support/iseries/planning/index.html)**

Este sitio web proporciona enlaces con varias herramientas de planificación y con más información.

v **iSeries Upgrade [Planning](http://www-03.ibm.com/servers/eserver/support/iseries/planning/migrationupgrade.html)**

Este sitio web proporciona información sobre los productos y características iSeries a los que puede no darse soporte en futuros releases del sistema operativo i5/OS o en futuros modelos iSeries, descripciones de productos y declaraciones de objetivos.

#### **Instalación de software**

v **Memorándum para los usuarios**.

Este documento proporciona información acerca de los cambios de software y hardware que posiblemente pueden afectar a las operaciones del sistema.

v **Instalar, actualizar o suprimir i5/OS y software relacionado** (aproximadamente 220 páginas) Utilice esta información si está actualizando el servidor con un nuevo release de i5/OS.

## **Particiones lógicas**

v **Particiones lógicas**

Las particiones lógicas permiten la distribución de recursos dentro de un único servidor iSeries para hacerlo funcionar como si se tratara de dos o más servidores independientes. Esta información le guía paso paso en el proceso de definición de particiones lógicas, desde la creación a la gestión.

**v** Logical [partitioning](http://www-1.ibm.com/servers/eserver/iseries/lpar/)

Este sitio web contiene una introducción sobre el proceso de creación de particiones lógicas, así como información acerca de la planificación, servicios y formación.

v **LPAR [Validation](http://www-1.ibm.com/servers/eserver/iseries/lpar/systemdesign.htm) tool**

La herramienta de validación de LPAR está basada en la web y ayuda a los usuarios en la planificación de un entorno con particiones.

## **Gestión del rendimiento**

v **iSeries [Performance](http://www.ibm.com/servers/eserver/iseries/perfmgmt/resource.htm) Capabilities Reference**

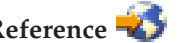

Esta publicación proporciona información muy técnica sobre el rendimiento del servidor que es útil para el benchmark de rendimiento, la planificación de la capacidad y la planificación del rendimiento del servidor.

v **IBM [Workload](http://www.ibm.com/eserver/iseries/support/estimator) Estimator for iSeries**

La herramienta Workload Estimator está basada en la web y proporciona a los usuarios un modelo, un procesador, una característica interactiva, una memoria y un almacenamiento en disco recomendados, que son necesarios para un conjunto combinado de cargas de trabajo.

## **Redbooks**

v **iSeries [Handbook](http://www.redbooks.ibm.com/pubs/pdfs/redbooks/ga195486.pdf)**

Este manual proporciona conceptos de hardware y especificaciones técnicas para los modelos y dispositivos iSeries.

v **iSeries and [AS/400e](http://www.redbooks.ibm.com/pubs/pdfs/redbooks/sg242155.pdf) System Builder**

Este manual proporciona información detallada y reglas de configuración para los modelos y dispositivos de iSeries.

## **Servicios**

**v** Integrated [Applications](http://www-1.ibm.com/services/its/us/inteapps.htm) Services

Este sitio web contiene información acerca de los servicios que IBM pone a su disposición para actualizar el servidor. Estos servicios le ayudarán en las tareas de planificación y actualización al nuevo servidor iSeries. Este servicio incluye una sesión de planificación que concluye con un plan final de configuración e instalación de hardware y software. El especialista de servicios también puede realizar servicios in situ para actualizar el servidor al último release de i5/OS, convertir E/S de SPD a E/S de PCI, realizar la migración de unidades de disco y la consolidación del servidor, entre otras cosas.

## **Guardar archivos con formato PDF**

Para guardar un PDF en su estación de trabajo para poder verlo o imprimirlo, siga estos pasos:

- 1. En el navegador, pulse con el botón derecho del ratón en el PDF (pulse con el botón derecho del ratón en el enlace de más arriba).
- 2. Pulse **Guardar destino como** si utiliza Internet Explorer. Pulse **Guardar enlace como** si utiliza Netscape Communicator.
- 3. Navegue hasta el directorio en el que desea guardar el archivo PDF.
- 4. Pulse **Guardar**.

## **Cómo bajar Adobe Acrobat Reader**

Necesita tener instalado Adobe Reader para poder ver o imprimir estos archivos PDF. Puede bajar una

copia desde el sitio Web de [Adobe](http://www.adobe.com/products/acrobat/readstep.html) (www.adobe.com/products/acrobat/readstep.html) .

# <span id="page-26-0"></span>**Apéndice. Avisos**

Esta información se ha escrito para productos y servicios ofrecidos en los EE.UU.

Es posible que en otros países IBM no ofrezca los productos, los servicios o los dispositivos que se describen en este documento. Póngase en contacto con el representante local de IBM que le informará sobre los productos y servicios disponibles actualmente en su área. Las referencias a productos, programas o servicios IBM no pretender afirmar ni implican que únicamente puedan utilizarse dichos productos, programas o servicios IBM. En su lugar, puede utilizarse cualquier producto, programa o servicio funcionalmente equivalente que no vulnere ninguno de los derechos de propiedad intelectual de IBM. No obstante, es responsabilidad del usuario evaluar y verificar el funcionamiento de cualquier producto, programa o servicio que no sea de IBM.

IBM puede tener patentes o solicitudes de patente pendientes de aprobación que cubran los temas descritos en este documento. La entrega de este documento no le otorga ninguna licencia sobre dichas patentes. Puede enviar las consultas sobre licencias, por escrito, a la siguiente dirección:

IBM Director of Licensing IBM Corporation North Castle Drive Armonk, NY 10504-1785 Estados Unidos

Para realizar consultas relacionadas con los caracteres de doble byte (DBCS), póngase en contacto con el departamento de propiedad intelectual de IBM de su país o bien envíe su consulta por escrito a:

IBM World Trade Asia Corporation Licensing 2-31 Roppongi 3-chome, Minato-ku Tokyo 106-0032, Japón

El párrafo siguiente no puede aplicarse en el Reino Unido ni en cualquier otro país en el que tales **disposiciones sean incompatibles con la legislación local:** INTERNATIONAL BUSINESS MACHINES CORPORATION PROPORCIONA ESTA PUBLICACIÓN "TAL CUAL" SIN GARANTÍA DE NINGUNA CLASE, EXPLÍCITA O IMPLÍCITA, INCLUIDAS, PERO SIN LIMITARSE A ELLAS, LAS GARANTÍAS IMPLÍCITAS DE NO VULNERABILIDAD, COMERCIALIZACIÓN O IDONEIDAD PARA UN PROPÓSITO DETERMINADO. Algunas legislaciones no contemplan la declaración de limitación de responsabilidad, ni implícitas ni explícitas, en determinadas transacciones, por lo que cabe la posibilidad de que esta declaración no se aplique en su caso.

Esta información puede contener imprecisiones técnicas o errores tipográficos. Periódicamente se efectúan cambios en la información incluida en este documento; estos cambios se incorporarán en nuevas ediciones de la publicación. IBM puede efectuar mejoras y/o cambios en el producto(s) y/o el programa(s) descritos en esta publicación en cualquier momento y sin previo aviso.

Cualquier referencia hecha en esta información a sitios Web no de IBM se proporciona únicamente para su comodidad y no debe considerarse en modo alguno como promoción de esos sitios Web. Los materiales de estos sitios Web no forman parte de los materiales de IBM para este producto y el uso que se haga de estos sitios Web es de la entera responsabilidad del usuario.

IBM puede utilizar o distribuir la información que proporcione de la manera que crea más oportuna sin incurrir en ningún tipo de obligación hacia usted.

Los licenciatarios de este programa que deseen obtener información acerca del mismo con el fin de: (i) intercambiar la información entre programas creados independientemente y otros programas (incluyendo éste) y (ii) utilizar mutuamente la información que se ha intercambiado, deben ponerse en contacto con:

IBM Corporation Software Interoperability Coordinator, Department YBWA 3605 Highway 52 N Rochester, MN 55901 Estados Unidos

Esta información puede estar disponible, sujeta a los términos y condiciones adecuados, incluyendo en algunos casos el pago de una tarifa.

El programa bajo licencia descrito en esta información y todo el material bajo licencia disponible para el | mismo, se proporciona bajo los términos del Acuerdo de Cliente IBM, el Acuerdo de Licencia de | Programa Internacional IBM, del Acuerdo de Licencia para Código Máquina de IBM o cualquier otro |

acuerdo equivalente entre ambas partes. |

Los datos de rendimiento incluidos aquí se determinaron en un entorno controlado. Por lo tanto, los resultados obtenidos en otros entornos operativos pueden variar significativamente. Puede que se hayan tomado algunas medidas en los sistemas a nivel de desarrollo y no existe ninguna garantía de que estas medidas serán las mismas en sistemas disponibles generalmente. Además, puede que se haya estimado alguna medida mediante la extrapolación. Los resultados reales pueden variar. Los usuarios de este documento deben verificar los datos aplicables a su entorno específico.

La información concerniente a productos no IBM se ha obtenido de los suministradores de esos productos, de sus anuncios publicados o de otras fuentes de información pública disponibles. IBM no ha comprobado dichos productos y no puede afirmar la exactitud en cuanto a rendimiento, compatibilidad u otras características relativas a productos no IBM. Las consultas acerca de las posibilidades de productos no IBM deben dirigirse a los suministradores de los mismos.

Todas las declaraciones relativas a la dirección o intención futura de IBM están sujetas a cambios o anulación sin previo aviso y representan únicamente metas y objetivos.

Todos los precios de IBM mostrados son precios actuales de venta al por menor sugeridos por IBM y sujetos a modificaciones sin previo aviso. Los precios de los concesionarios pueden ser diferentes.

Esta información está pensada a efectos de planificación. La información aquí contenida está sujeta a cambios antes de que los productos descritos estén disponibles.

Esta información contiene ejemplos de datos e informes utilizados en operaciones comerciales diarias. Para ilustrarlas de la forma más completa posible, los ejemplos incluyen nombres de personas, empresas, marcas y productos. Todos estos nombres nombres son ficticios y cualquier parecido con nombres y direcciones utilizados por una empresa real es mera coincidencia.

## LICENCIA DE COPYRIGHT:

Esta información contiene programas de aplicación de ejemplo en lenguaje fuente, que muestran técnicas de programación en varias plataformas operativas. Puede copiar, modificar y distribuir estos programas de ejemplo de cualquier forma sin pagar nada a IBM, bajo el propósito de desarrollo, uso, márketing o distribución de programas de aplicación de acuerdo con la interfaz de programación de la aplicación para la plataforma operativa para la cual se han escrito los programas de ejemplo. Estos ejemplos no se han probado de forma exhaustiva en todas las condiciones. IBM, por lo tanto, no puede garantizar ni dar por sentada la fiabilidad, el servicio ni el funcionamiento de estos programas.

Cada copia o parte de estos programas de ejemplo o trabajos derivados de los mismos, deben incluir el siguiente aviso de copyright:

<span id="page-28-0"></span>© IBM 2006. Parte de este código se ha derivado de IBM Corp. Sample Programs. © Copyright IBM Corp. 2006. Reservados todos los derechos.

Si está viendo esta información en copia software, es posible que las fotografías y las ilustraciones en color no aparezcan.

## **Información acerca de las interfaces de programación**

Esta publicación relativa a la migración de datos documenta interfaces de programación que permiten al cliente escribir programas para obtener los servicios de i5/OS.

## **Marcas registradas**

Los términos siguientes son marcas registradas de International Business Machines Corporation en Estados Unidos y/o en otros países:

AS.400e |

- i5/OS |
- IBMiSeriesOS/400RedbooksxSeries |

Microsoft, Windows, Windows NT y el logotipo de Windows son marcas registradas de Microsoft Corporation en los Estados Unidos y/o en otros países.

Los demás nombres de compañías, productos y servicios pueden ser marcas registradas o de servicio de otras empresas.

## **Términos y condiciones**

Los permisos para utilizar estas publicaciones están sujetos a los siguientes términos y condiciones.

**Uso personal:** puede reproducir estas publicaciones para uso personal (no comercial) siempre y cuando incluya una copia de todos los avisos de derechos de autor. No puede distribuir ni visualizar estas publicaciones ni ninguna de sus partes, como tampoco elaborar trabajos que se deriven de ellas, sin el consentimiento explícito de IBM.

**Uso comercial:** puede reproducir, distribuir y visualizar estas publicaciones únicamente dentro de su empresa, siempre y cuando incluya una copia de todos los avisos de derechos de autor. No puede elaborar trabajos que se deriven de estas publicaciones, ni tampoco reproducir, distribuir ni visualizar estas publicaciones ni ninguna de sus partes fuera de su empresa, sin el consentimiento explícito de IBM.

Aparte de la autorización que se concede explícitamente en este permiso, no se otorga ningún otro permiso, licencia ni derecho, ya sea explícito o implícito, sobre las publicaciones, la información, los datos, el software o cualquier otra propiedad intelectual contenida en ellas.

IBM se reserva el derecho de retirar los permisos aquí concedidos siempre que, según el parecer del fabricante, se utilicen las publicaciones en detrimento de sus intereses o cuando, también según el parecer del fabricante, no se sigan debidamente las instrucciones anteriores.

No puede bajar, exportar ni reexportar esta información si no lo hace en plena conformidad con la legislación y normativa vigente, incluidas todas las leyes y normas de exportación de Estados Unidos.

IBM NO PROPORCIONA NINGUNA GARANTÍA SOBRE EL CONTENIDO DE ESTAS PUBLICACIONES. LAS PUBLICACIONES SE PROPORCIONAN ″TAL CUAL″, SIN GARANTÍA DE NINGUNA CLASE, YA SEA EXPLÍCITA O IMPLÍCITA, INCLUIDAS, PERO SIN LIMITARSE A ELLAS, LAS GARANTÍAS IMPLÍCITAS DE COMERCIALIZACIÓN, NO VULNERACIÓN E IDONEIDAD PARA UN FIN DETERMINADO.

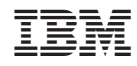

Impreso en España